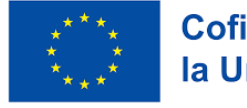

# **The Digital Teacher: A 21-Century Introduction to Digital Education ERASMUS+ course Florencia 21-26 Agosto 2023**

### **21 Agosto. Primer día:**

Comenzamos el curso en la Academia Europass de Florencia. Esta es nuestra escuela:

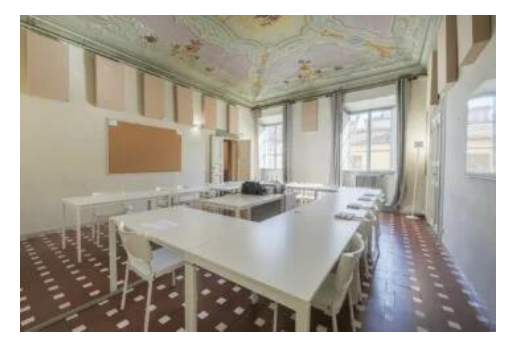

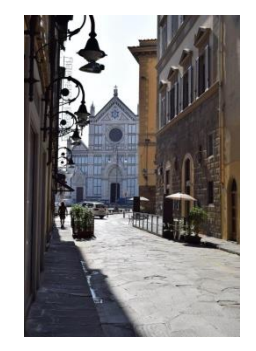

El curso se realiza totalmente en inglés.

Tras presentarnos el programa para la semana, comenzamos con actividades de presentación y algunos juegos para romper el hielo. Este día trabajamos con dos plataformas para compartir contenidos con los alumnos: Miro y Padlet.

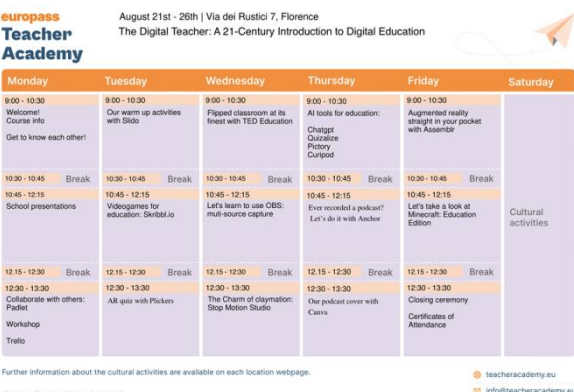

[Miro](https://miro.com/es/signup/) es una plataforma con muchos recursos, demasiados quizás, no muy intuitiva y difícil de manejar.

Creamos algunas actividades y juegos con ella, bastante entretenidos, pero quizás no tan interesantes como para comprar la versión de pago, ya que la versión gratis sólo permite tener tres tableros creados al mismo tiempo.

Está bien para realizar actividades colaborativas puntuales con los alumnos, pero no para crear contenidos que queramos utilizar a largo plazo.

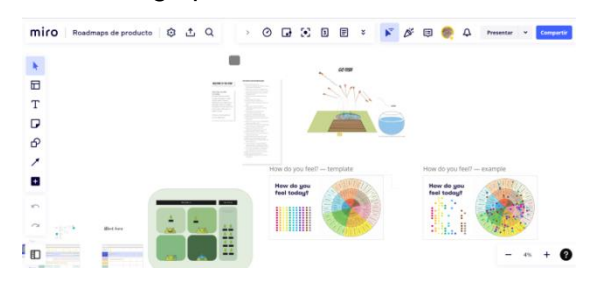

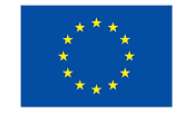

## **Cofinanciado por** la Unión Europea

#### **PROYECTO 2022-1-ES01-KA131-HED-000061164**

La otra plataforma, [Padlet,](https://es.padlet.com/auth/signup?referrer=https%3A%2F%2Fes.padlet.com%2Fdashboard) es más sencilla de usar. Al igual que Miro sólo te permite tener tres tableros en su versión gratuita, pero sería una aplicación de *Collaborative Boards* que merecería tener en suscripción de pago ya que es más intuitiva en su manejo y permite subir y compartir contenidos más variados en interesantes. Se puede utilizar tanto para presentación de contenidos como para realizar actividades de *Flipped Classroom* or *Discussion Boards*.

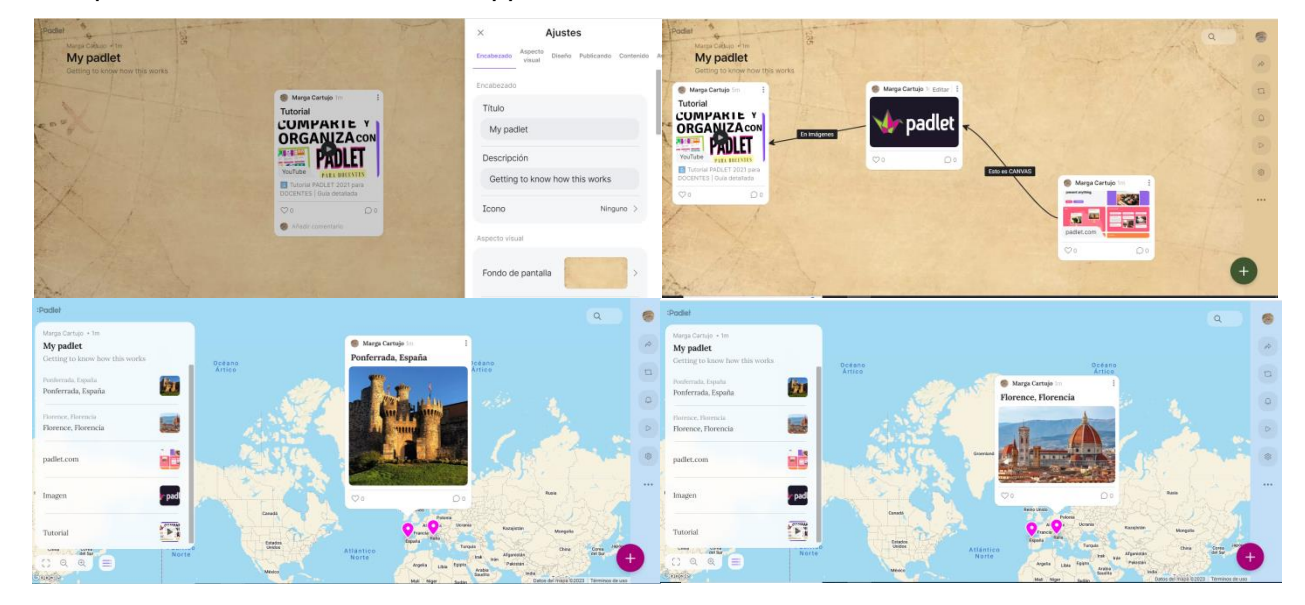

#### **22 Agosto. Segundo día:**

Comenzamos con [Slido,](https://www.slido.com/?experience_id=20-z) una plataforma para la creación de actividades interactivas para trabajar con los alumnos. Es un estilo al **Kahoot**, pero con más variedad de actividades. Se pueden hacer encuestas, Quizzes y también actividades con preguntas de respuesta abierta.

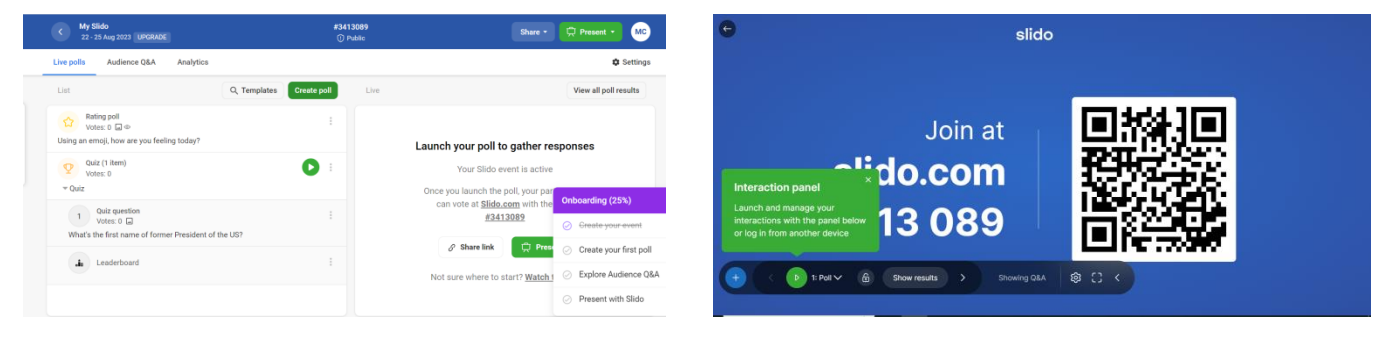

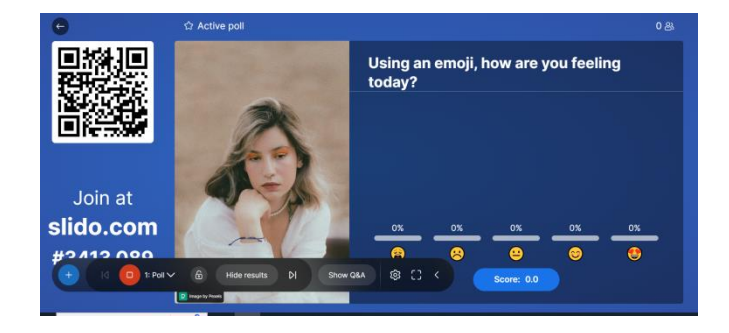

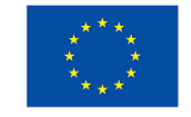

## **Cofinanciado por** la Unión Europea

#### **PROYECTO 2022-1-ES01-KA131-HED-000061164**

Después de Slido trabajamos con [Skribble,](https://skribbl.io/) un juego online muy divertido, parecido al Pictionary, perfecto para repasar vocabulario y poner a prueba el talento artístico de los alumnos.

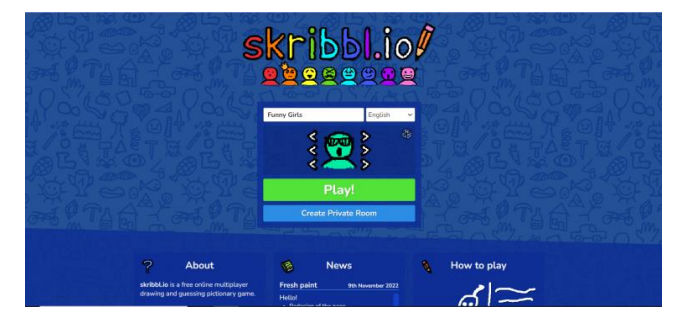

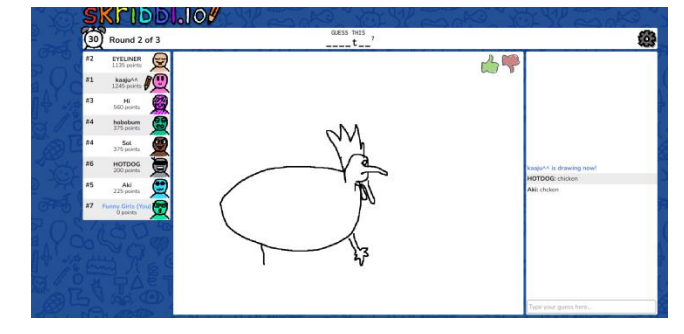

[Trello](https://trello.com/es) es nuestra siguiente apuesta. Quizás el mejor tablero colaborativo que hemos visto. No sólo te permite tener hasta diez tableros diferentes en su versión gratuita (Miro y Padlet sólo permiten tres), sino que ofrece la posibilidad de agrupar contenidos en diferentes listas, mover las tarjetas de una lista a otra, incluso de un tablero a otro.

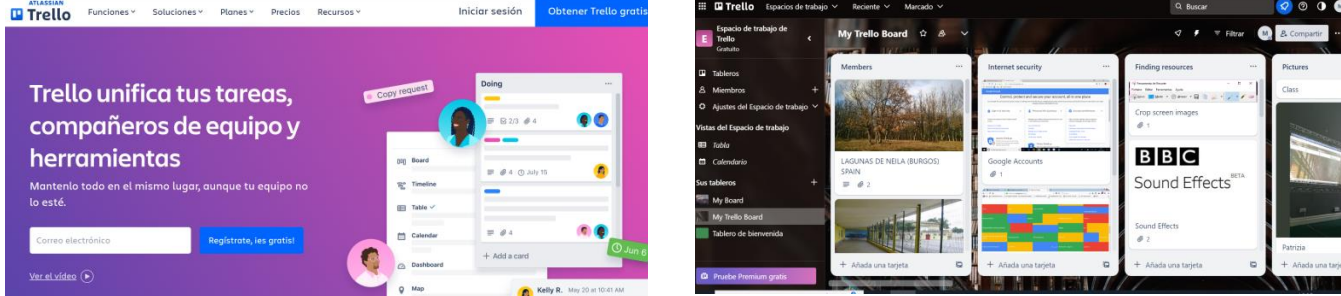

Para finalizar el día terminamos con [Plickers,](https://get.plickers.com/) una herramienta que permite crear actividades parecidas a Kahoot, aunque con más posibilidades, pero con la que no es necesario que los alumnos dispongan de un dispositivo electrónico para jugar. Ya la conocía y es muy útil para repaso y evaluación de contenidos.

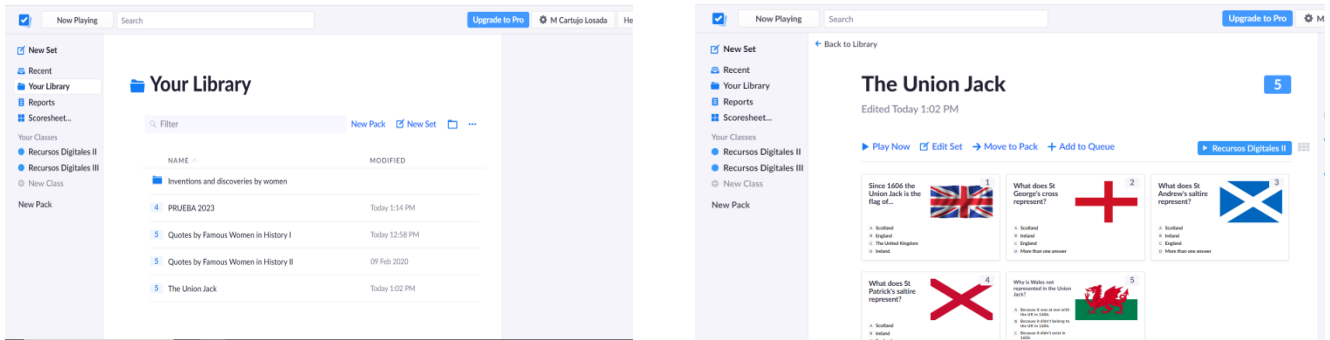

#### **23 Agosto. Tercer día:**

Comenzamos el día con [TED Education,](https://ed.ted.com/) una plataforma para crear *video-based lessons* (clases a través de vídeos). Se pueden escoger clases ya preparadas con vídeos de Youtube filtrando por asignaturas o se pueden crear clases desde cero. Los videos incluyen preguntas de opción múltiple, de respuesta abierta y temas de discusión, además de información adicional sobre el tema.

### **PROYECTO 2022-1-ES01-KA131-HED-000061164**

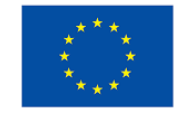

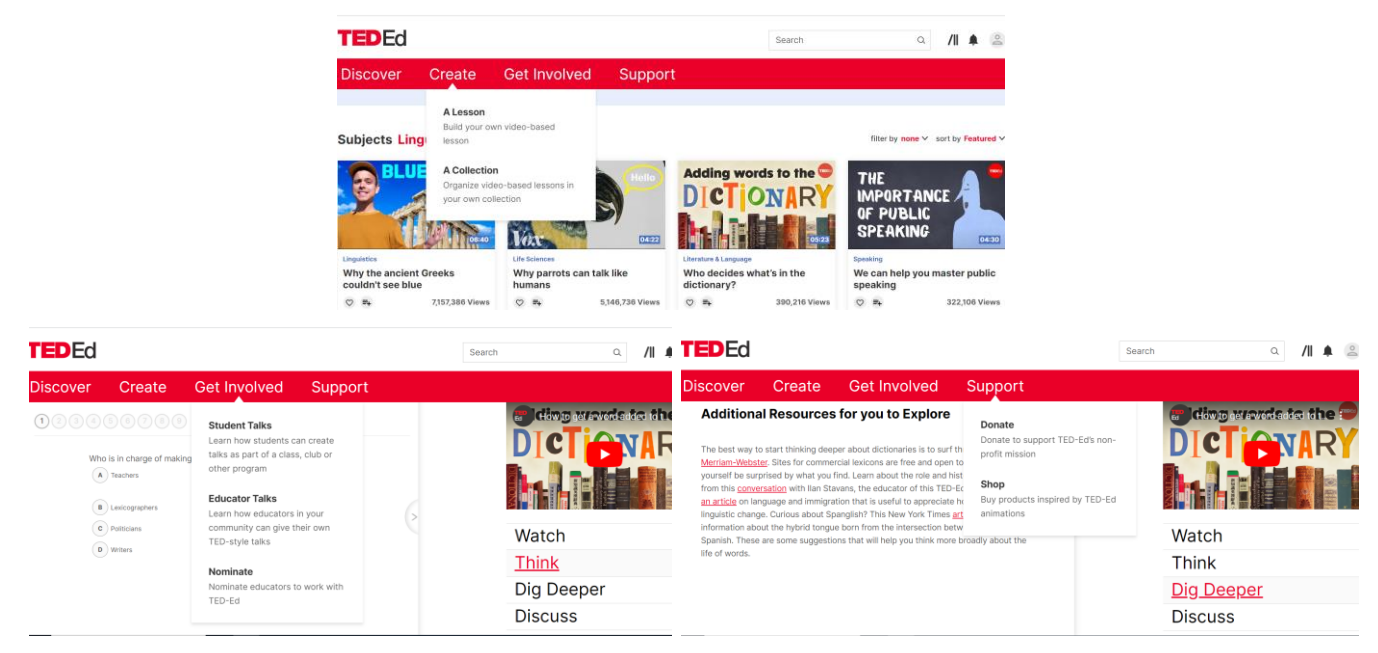

[OBS Studio,](https://obsproject.com/es/download) *Open Broadcaster Software,* es un software de grabación de vídeo, que hay que descargar en el ordenador. Te permite hacer tutoriales, grabar la pantalla de tu PC, realizar webinars, directos, utilizar el Chroma, etc. Desde mi punto de vista es poco intuitivo ya que tiene múltiples funciones que necesitan mucho dominio del programa para un óptimo resultado.

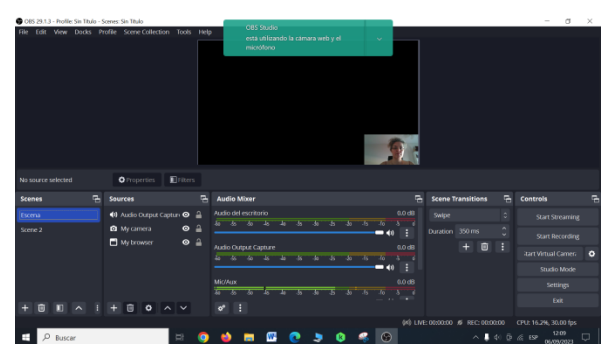

[Stop Motion](https://play.google.com/store/apps/details?id=com.cateater.stopmotionstudio&hl=es&gl=US&pli=1) es una app para el móvil, muy fácil de manejar, que permite realizar vídeos de animación utilizando fotos fijas de objetos o de modelos sin animación. Éstas se colocan juntas de forma que al reproducirlas todas a gran velocidad, proporcione una gran sensación de movimiento. Se puede ver un pequeño ejemplo [aquí.](https://educajcyl-my.sharepoint.com/:v:/g/personal/margarita_carlos_educa_jcyl_es/ESlWrCmmduFOrX5D5xgxGKgByq-_PZ11avNOVr2ttOgsfg?nav=eyJyZWZlcnJhbEluZm8iOnsicmVmZXJyYWxBcHAiOiJPbmVEcml2ZUZvckJ1c2luZXNzIiwicmVmZXJyYWxBcHBQbGF0Zm9ybSI6IldlYiIsInJlZmVycmFsTW9kZSI6InZpZXciLCJyZWZlcnJhbFZpZXciOiJNeUZpbGVzTGlua0RpcmVjdCJ9fQ&e=WaAsSF)

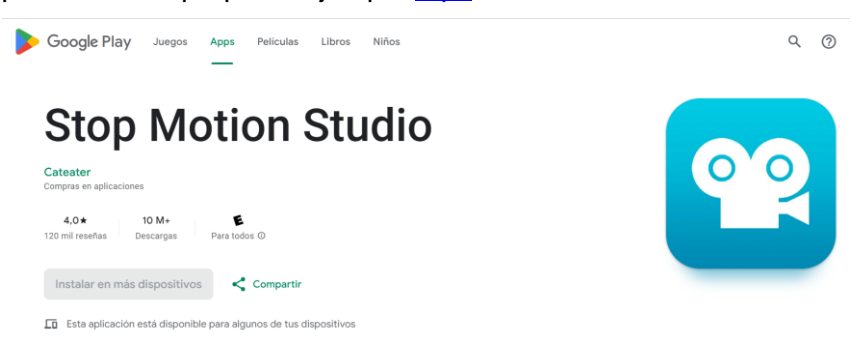

#### **PROYECTO 2022-1-ES01-KA131-HED-000061164**

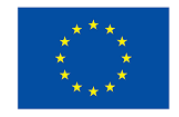

#### **24 Agosto. Cuarto día:**

Este día lo dedicamos a crear vídeos con Stop motion añadiendo música y efectos de sonido. Para ello usamos páginas como [Zapslat,](https://www.zapsplat.com/) free sound effects, o [Adobe Stock,](https://stock.adobe.com/es/audio) free sounds and music.

También nos enseñan un poco [Filmora,](https://filmora.wondershare.net/es/editor-de-video/ad-filmora.html?gclid=CjwKCAjwoqGnBhAcEiwAwK-OkVQkidNNaQ0y2-gTNP2x_0W1MpEkbEAc8eEzHoTSINBQalht4mdtOhoCHnwQAvD_BwE) un editor de video que te permite crear y editar tus videos. No llegamos a practicar con él, pero parece sencillo.

[Chat GPT](https://chat.openai.com/auth/login) es nuestro gran descubrimiento del día. Se puede pedir a la inteligencia artificial que nos cree un examen sobre un contenido concreto, que cree el *script* para crear una video sobre un contenido concreto, e incluso que compruebe si un trabajo de un alumno ha sido creado con este recurso.

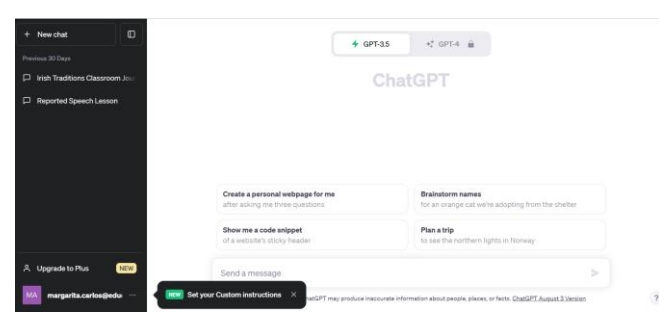

En el caso de un video, podemos crear el script con Chat GPT, copiar el texto, importarlo en [Pictory](https://pictory.ai/), crear el video con *script to video* y editarlo a nuestra conveniencia. Pictory es una plataforma de creación de videos basada en inteligencia artificial que te permite crear videos de calidad profesional a partir de texto completo con material de archivo, música y voces en off.

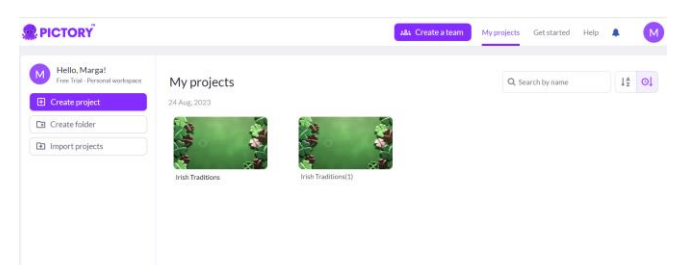

Se puede ver [aquí](https://educajcyl-my.sharepoint.com/:v:/g/personal/margarita_carlos_educa_jcyl_es/EW2fQllz4hhAnKvIN7Vr-rUB0vxTl7-sVoMgEgBRtpOQ9A?nav=eyJyZWZlcnJhbEluZm8iOnsicmVmZXJyYWxBcHAiOiJPbmVEcml2ZUZvckJ1c2luZXNzIiwicmVmZXJyYWxBcHBQbGF0Zm9ybSI6IldlYiIsInJlZmVycmFsTW9kZSI6InZpZXciLCJyZWZlcnJhbFZpZXciOiJNeUZpbGVzTGlua0RpcmVjdCJ9fQ&e=WNhbtP) un video creado desde cero con estos dos recursos.

[Quizalize](https://www.quizalize.com/) es una plataforma que te permite crear todo tipo de cuestionarios para los alumnos, además se pueden guardar como PDF.

[Curipod](https://curipod.com/) nos permite crear presentaciones o actualizar presentaciones antiguas de Power Point. Por último, [Spotify for Broadcasters](https://podcasters.spotify.com/) nos permite crear podcasts de forma sencilla.

#### **25 Agosto. Quinto día:**

El último día lo dedicamos a ver aplicaciones y páginas para utilizar la Realidad Aumentada. [Assemblr studio](https://studio.assemblrworld.com/explore) es una aplicación que anima a los estudiantes a aprender y comprender lo que están estudiando a través de la creación y el diseño 3D de contenidos que se visualizan en forma de Augmented Reality y pueden ser colocados en el mundo real para que sean accesibles a todas

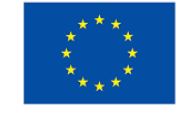

#### **PROYECTO 2022-1-ES01-KA131-HED-000061164**

las personas. Bastante complicada de usar. Necesita práctica para poder crear contenidos que merezcan la pena, pero es bastante impresionante lo que se puede hace con ella.

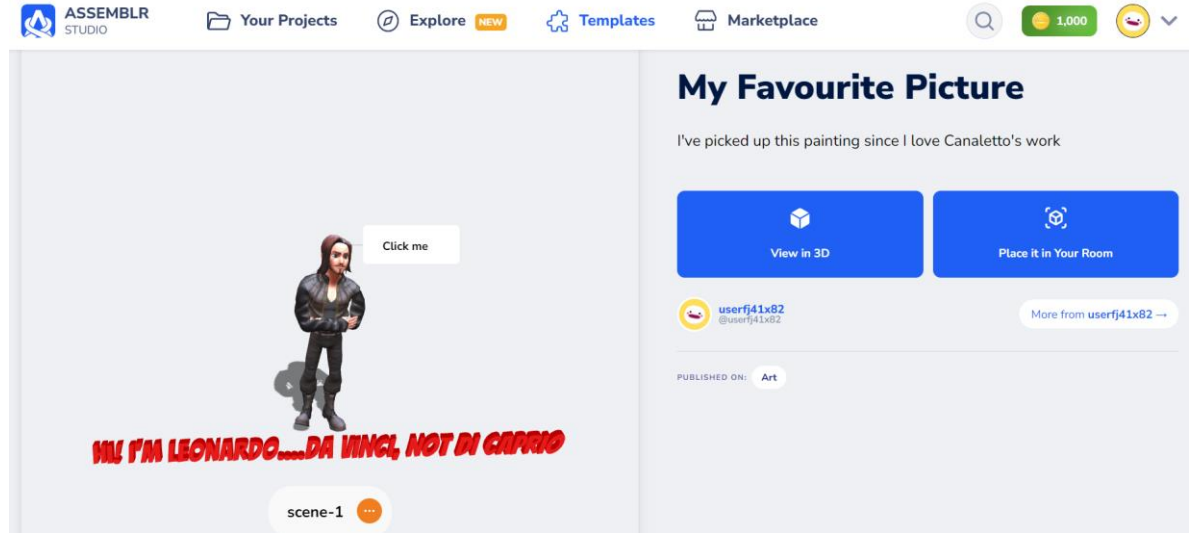

[Google Arts & Culture,](https://artsandculture.google.com/) una aplicación para el teléfono. Se pueden ver obras de arte a tamaño natural, jugar con obras de ópera o explorar museos de todo el mundo.

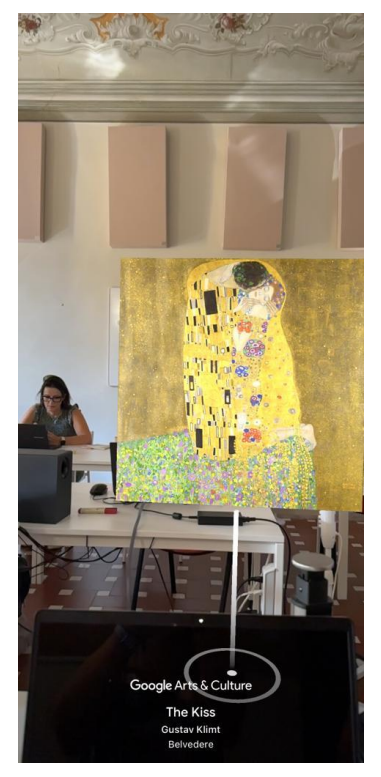

Para finalizar trabajamos en grupo con [Minecraft education edition,](https://education.minecraft.net/es-es) una versión educativa del famoso juego. Bastante complicada de manejar si no estás acostumbrado a los juegos online, pero seguramente sería algo que les gustaría a los alumnos ya que utiliza avatares para desplazarse por un mundo virtual y realizar distintas misiones. No acabo de verle la utilidad a nivel educativo, pero supongo que es cuestión de práctica.

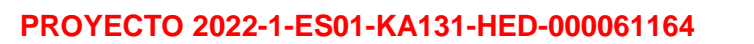

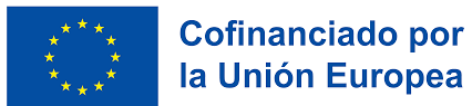

## **26 Agosto. Excursión a Chianti:**

Como cierre del curso, vistamos la región vinícola de Chianti. Toda una experiencia.

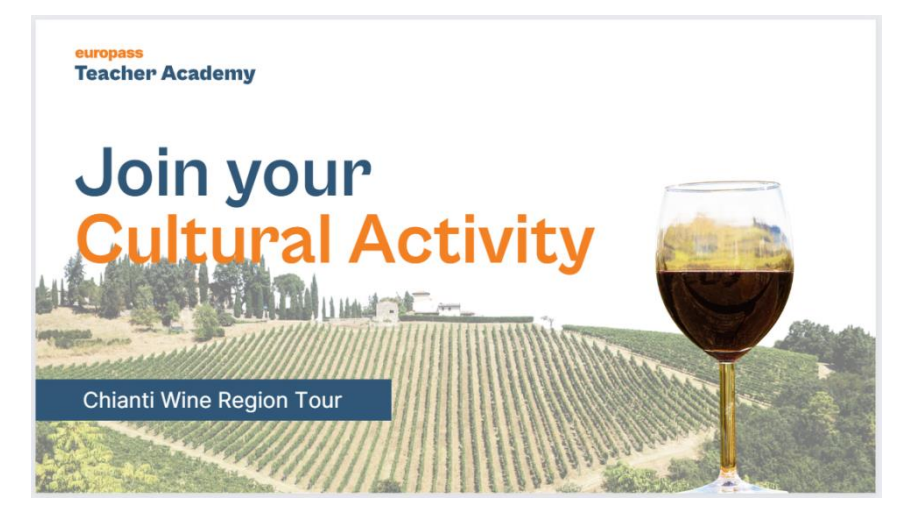

Florencia, Agosto de 2023